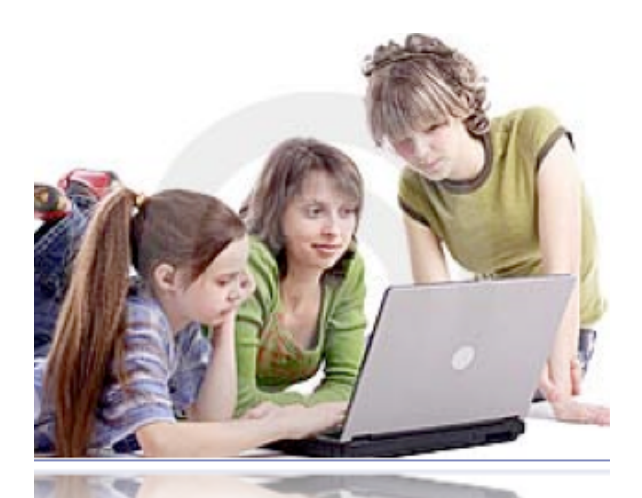

In a study conducted by Pearson School Systems, a majority of parents (84%) agree that the opportunity to be involved during the high school years is very important. However, a full 99% of parents surveyed viewed the opportunity to get more involved in their child 's schooling during the middle school years as a positive—that academic performance later on in high school would benefit for the following reasons:

# 86

Earlier intervention to mitigate problems

75%

Increased achievement

72% Better study habits

71 %

Improved collaboration between teachers, students, and parents

www.sewardpublicschools.org WWW.SEWARDPUBLICSCHOOLS.ORG

SEWARD, NE 68434 410 South Street  $\ddot{\vec{o}}$ **EWARD, Sou**  $\frac{Z}{\Pi}$  $\omega$ **STREET**<br>68434

S.  $\Delta$ 

Seward Public Schools

### Powerschool Login **User Name Password** Having trouble logging in? Submit

Accessing

**STUDENT** 

**INFORMATION** 

via

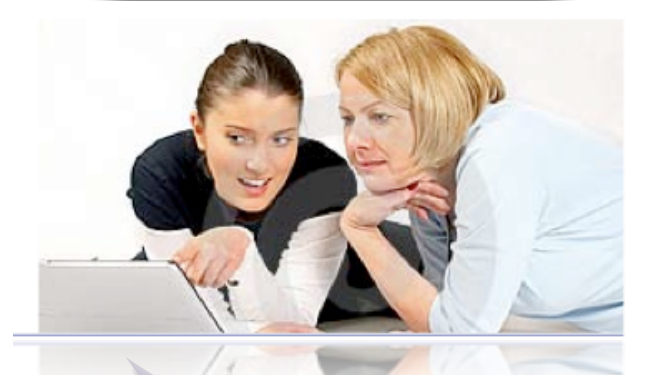

## Seward Public Schools

<https://ps.sewardpublicschools.org>

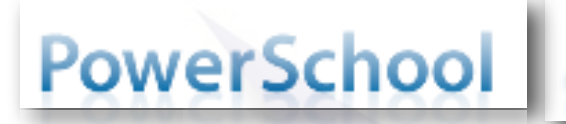

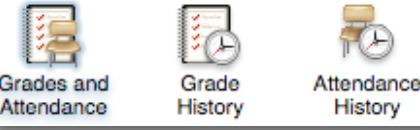

Email Notification

Comments

Teacher

School Class **Bulletin** Registration

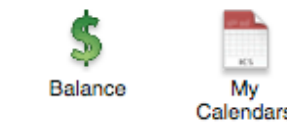

#### **Working Together For Success**

 $\mathbf{O}_{\text{ur}}$  school information system,

PowerSchool, provides parents with the ability to stay in touch with the progress of their child in school and with the teachers.

By monitoring grades, attendance, the daily bulletin, and lunch balances via the internet, parents can work in cooperation with the school to keep abreast on the child's progress and to avoid any "surprises" along the way.

This system also provides you with an easy way to communicate with your child's teachers via email. Keeping the lines of communication open is critical for success.

Today's classroom landscape is changing and the growing communication between parents, students and teachers is impacting student achievement in a new way. Whether inside or outside the classroom, online access to schedules, grades, homework, and attendance information makes it easy for parents and teachers to stay in close contact regarding student progress.

If you would like information on accessing your child's information, please contact your school!

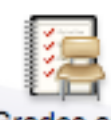

Grades and Attendance

This is the first page that appears after you log in. You will notice that your child's schedule is listed down the left-hand side of the page and the attendance record and grade is listed for each subject/period/teacher. You may click on the grade to see a detailed list of the mark that your child received on every assignment that makes up this grade. You can also click on the teacher's name to see the teacher's email address or, if your computer is set up with an email program, to automatically open an email message that is addressed and ready to send!

If teachers work ahead in their gradebooks, you may even see upcoming assignments or tests and for which days they are scheduled.

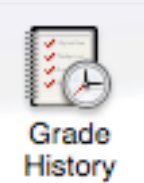

Once the year progresses into following terms (such as quarter #2), you will be able to use this icon to look back at the grade history throughout the year.

This icon will show you a complete history of your child's attendance, to date, for the entire school year.

#### Attendance History

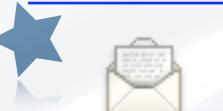

Email **Notification** 

This is one of the most powerful screens. From this page, you can let the system know what type of information you would like to receive via email. Just select as many choices as you wish, choose how often you would like to receive the information, enter your email address and select submit. If you would like this information sent to more than one email address, simply enter a comma after the first address and type the second. The information will be sent to as many email addresses as you like. You can always change this information if you feel you are receiving too much or too little information.

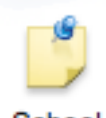

While you can have the "email notification" feature send you the daily bulletin each day via email, you can also use this icon to read the bulletin online.

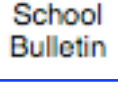

Here is the place to check on your child's lunch account. Not only will you be able to see the current balance, but you can see a detailed list of what your child purchased on each day, whether they ate extra, or if they did not eat at all.

Balance